# PaperVision Enterprise Epson Plug-In Release Notes

Version 1.0

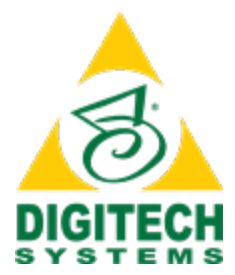

Information in this document is subject to change without notice and does not represent a commitment on the part of Digitech Systems, LLC. The software described in this document is furnished under a license agreement or nondisclosure agreement. The software may be used or copied only in accordance with the terms of the agreement. It is against the law to copy the software on any medium except as specifically allowed in the license or nondisclosure agreement. No part of this manual may be reproduced or transmitted in any form or by any means, electronic or mechanical, including photocopying and recording, for any purpose without the express written permission of Digitech Systems, LLC.

Copyright © 1997–2019 Digitech Systems, LLC. All rights reserved.

Printed in the United States of America.

PaperVision, the PaperVision logomark and ImageSilo are registered trademarks of Digitech Systems, LLC.

PaperFlow is a trademark of Digitech Systems, LLC.

Microsoft, Windows, SQL Server, Access, and .NET Framework are either registered trademarks or trademarks of Microsoft Corporation in the United States and/or other countries.

All other trademarks and registered trademarks are the property of their respective owners. The Microsoft Office User Interface is subject to protection under U.S. and international intellectual property laws and is used by Digitech Systems, LLC under license from Microsoft.

PaperVision Enterprise contains text search technology provided under license by dtSearch®. All rights reserved.

PaperVision Enterprise contains technology under license from Autonomy, Inc. All rights reserved.

PaperVision Enterprise contains portions of imaging code owned and copyrighted by Pegasus Imaging Corporation, DBA Accusoft Pegasus, Tampa, FL. All rights reserved.

PaperVision Enterprise contains portions of code owned and copyrighted by Aspose Pty Ltd. All rights reserved.

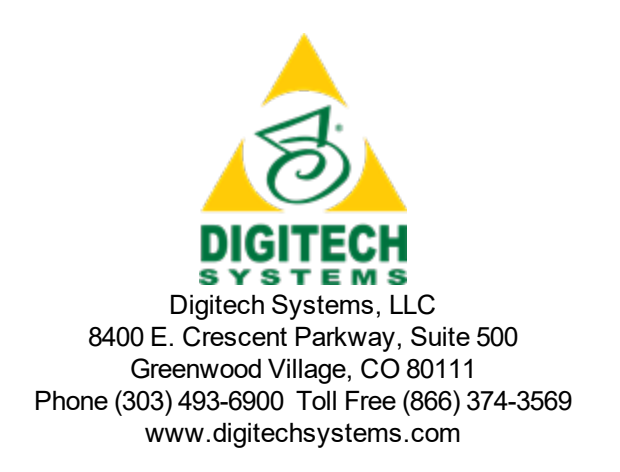

### **CONTENTS**

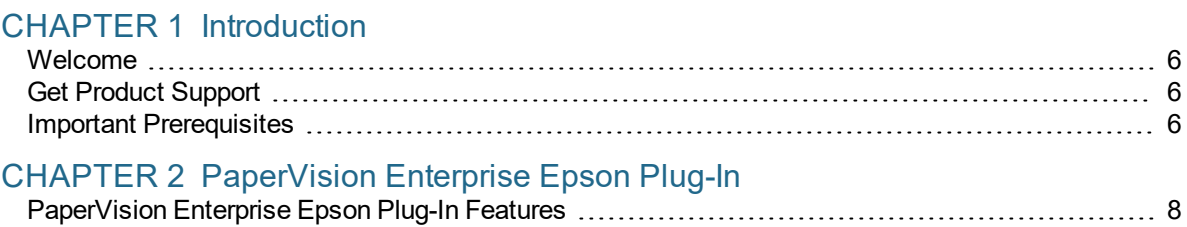

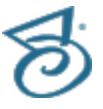

This page was intentionally inserted without content.

## <span id="page-4-0"></span>CHAPTER 1

## Introduction

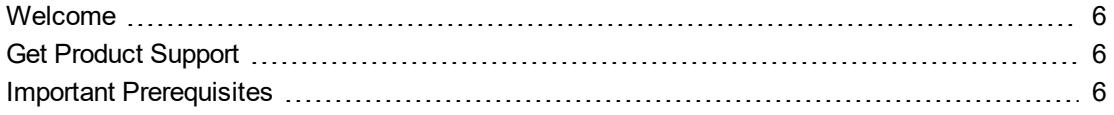

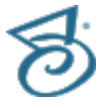

#### <span id="page-5-0"></span>Welcome

Welcome to the *PaperVision Enterprise Epson Plug-In Release Notes*. These notes detail the product features in this release. Please read this document in its entirety to make sure you understand the new features and important changes to the application. For detailed descriptions and step-by-step instructions on installing and using the new features, please see the *PaperVision Enterprise Epson Plug-In Installation and Getting Started Guide*.

#### <span id="page-5-1"></span>Get Product Support

Digitech Systems takes great pride in providing software that is simple to use, feature-rich, and flexible in architecture and integration capabilities. If you experience any difficulty, please contact us toll free at (877) 374-3569 or direct at (402) 484-7777 to experience our legendary customer service. Additionally, you may contact us at [support@digitechsystems.com](mailto:support@digitechsystems.com). Our technical support staff is available to serve you between the hours of 8:00 AM and 6:00 PM Central Time.

Digitech Systems' product features and enhancements are driven by you, our customer. If you have an idea for a future product feature or enhancement, please send an e-mail to [dev@digitechsystems.com](mailto:dev@digitechsystems.com).

In addition to our legendary technical support staff, we also offer the following resources to help you answer questions and resolve issues.

- **MyDSI** MyDSI is an interactive tool for all Digitech Systems customers. Log in to MyDSI at [http://mydsi.digitechsystems.com](http://mydsi.digitechsystems.com/) to download product updates, license purchased software, view support contract renewals, and check the status of your software support cases and requests.
- **User Forums** Log in to the User Forums at [http://forums.digitechsystems.com](http://forums.digitechsystems.com/) to exchange answers and ideas with other users in our moderated community.
- **Knowledge Base** Log in to search our extensive Knowledge Base at [http://k](http://kb.digitechsystems.com/)[b.digitechsystems.com](http://kb.digitechsystems.com/) for articles on all Digitech Systems products.
- <span id="page-5-2"></span>**Documentation** - For documentation describing the use and features of PaperVision Enterprise, ImageSilo, or PaperVision.com, refer to the appropriate PaperVision documentation.

#### Important Prerequisites

You must have the following installed prior to installing and using the PaperVision Enterprise Epson Plug-in:

- **The appropriate TWAIN drivers for your operating system**
- **Epson's Document Capture Pro**
- At least one existing project in PaperVision Enterprise, PaperVision.com, or ImageSilo, as well as one user with read/write access to the project

### <span id="page-6-0"></span>CHAPTER 2

### PaperVision Enterprise Epson Plug-In

[PaperVision](#page-7-0) Enterprise Epson Plug-In Features [8](#page-7-0)

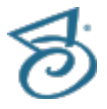

#### <span id="page-7-0"></span>PaperVision Enterprise Epson Plug-In Features

The PaperVision Enterprise Epson Plug-In integrates directly into Epson's Document Capture Pro application that is available with all Epson scanners. The plug-in allows users to easily scan, index, and upload documents directly into an existing project on PaperVision Enterprise, ImageSilo, or PaperVision.com without having to open the applicable product first. Epson's Document Capture Pro features such as 1-touch scanning and uploading are available for use with the plug-in as well.

Once installed, users now have the following new features available in Document Capture Pro:

- **Existing projects for which a user has read/write permissions in PaperVision Enterprise,** ImageSilo, or PaperVision.com, are available for configuration on the Destination Settings dialog box when setting up Document Capture Pro jobs.
- PaperVision Enterprise, ImageSilo, and PaperVision.com destination buttons are now available when using the "Scan" feature in Document Capture Pro.
- After scanning and processing, users have the option to index documents prior to uploading them to a project.
- **Logging is available for the PaperVision Enterprise Epson Plug-In in the PVCom.log file located** in the Documents folder.
- See the *PaperVision Enterprise Epson Plug-In Installation and Getting Started* guide for detailed instructions and step-by-step procedures detailing the installation and use of the PaperVision Enterprise Epson Plug-In.